## Conecte su Chromebook a Wi-Fi

Para conectarse a Internet, use una red Wi-Fi compatible.

## Paso 1: Encienda Wi-Fi

- 1. En la parte inferior derecha, seleccione la hora.
- 2. Seleccione No conectado . Nota: Si ve el nombre de su red Wi-Fi y la intensidad de la señal, su Chromebook ya está conectado a Wi-Fi.
- 3. Encienda el wifi.
- 4. Su Chromebook buscará automáticamente las redes disponibles y se las mostrará en una lista.

## Paso 2: Elija una red y conéctese

Conéctese a una red segurared

- 1. Seleccione su Wi-Fi doméstica
- 2. Escriba la contraseña de la red. (Puede encontrar esto en su enrutador/punto de acceso)
- 3. Seleccione Conectar.

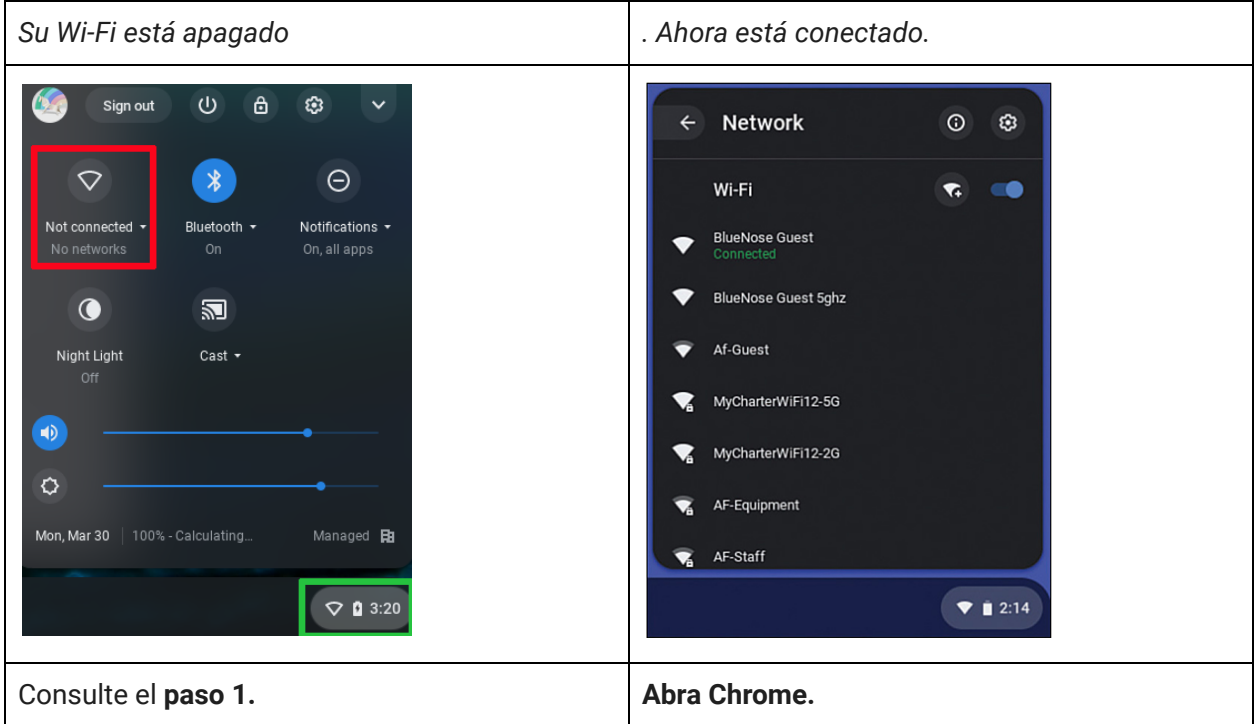